# Student Task 1 of 2

## Word Online – Improve the quality of written work

- 1. Open the Word document You will need a FREE Microsoft Account to do this in Word Online
- 2. Save a copy –otherwise no one else will be able to complete these tasks. Explained in this video https://youtu.be/NUBVDDM2Wqs Include your name or initial in the documents new name.
- 3. Correct all the spelling mistakes
- 4. Correct all the grammar mistakes
- 5. Use the **Rewrite suggestion** on the first sentence
- 6. Is **Rewrite Suggestions** available on every sentence? Why do you think this is?
- 7. What is the German word for plum?
- 8. What is the Spanish for **plum?**
- 9. Find the definition of the word **tallest?**
- 10. Find 3 synonyms for angry?
- 11. Go to the Editor 🖉 👍 Editor
  - Look at the Refinements Section. What are the Formality suggestions?

12. What do you think the Similarity sections does? Be warned teachers know when you simply copy information

- 13. Click Dictate <a>Dictate</a> and dictate a couple of sentences.
- 14. Do you see any mistakes that Word / Editor does not highlight?
- 15. Listen to the document to hear the mistakes. Correct the document once you have listened to it. Why is this difficult? Can you think of a way of solving this problem?

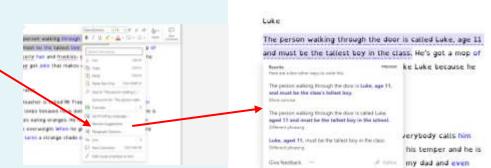

Similarity

"

Similarities reviewed

0% of your text is similar

0/0

to online sources.

# This task will reinforce the information taught in this video

Click on the image to watch the video

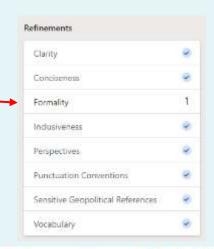

# Achieve Now 🕙

#### Using technology to transform learning

# Helpful screen shots

## Student Tasks2 of 2

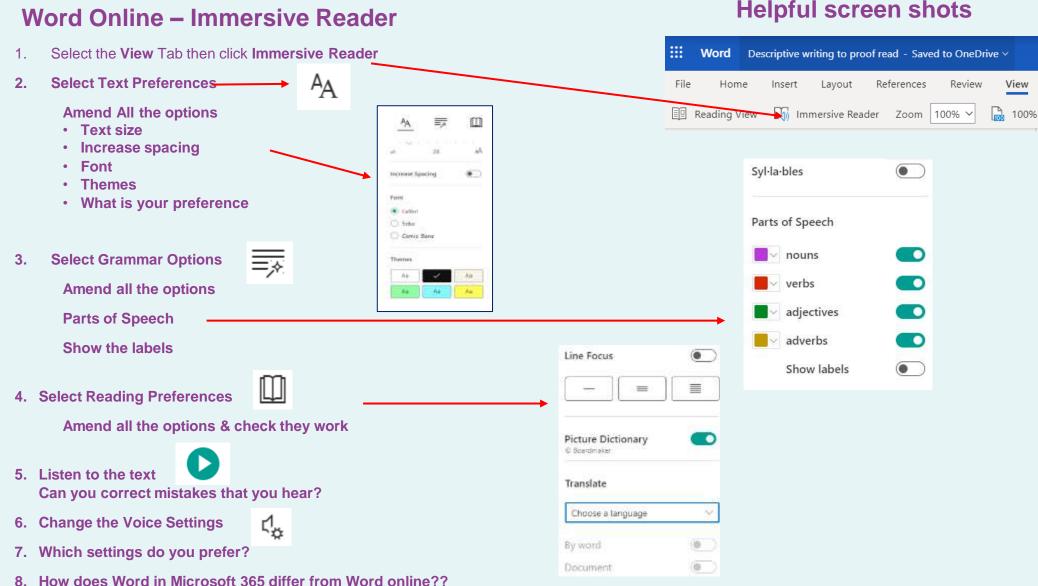

### Helpful screen shots

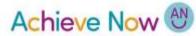

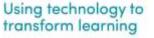